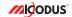

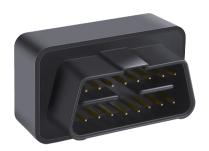

# MV66 User Manual V1.0

Learn how to set up your new MiCODUS Tracker

## 1. Main Features

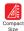

Plug & Play

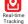

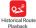

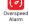

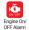

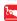

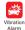

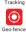

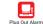

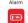

Shift Alarm

Low Voltage Alarm

Voice Monitor

# 2.Specifications

| Device Information      | Model                | MV66                                             |
|-------------------------|----------------------|--------------------------------------------------|
|                         | Weight               | 30g                                              |
|                         | Dimensions           | 48.2mm(L) * 28.6mm(W) * 29.1mm(H)                |
|                         | Backup Battery       | 3.7V 60mAh Li-Polymer Battery                    |
|                         | Working Voltage      | DC 9V - 35V                                      |
|                         | Working Current      | 12V/45mA                                         |
| Working Parameters      | Sleep Current        | 12V/8mA                                          |
|                         | Working Temperature  | -20°C - 75°C                                     |
|                         | Working Humidity     | 5%-95%RH                                         |
|                         | Communication Module | QUECTEL MC25                                     |
| Cellular Specifications | SIM Card             | Micro Size                                       |
|                         | Celluar Antenna      | Built-in                                         |
|                         | Working Frequencies  | 2G GSM/GPRS: 850/900/1800/1900MHz                |
|                         | GNSS                 | GPS+BDS                                          |
|                         | Satellite Channels   | 32                                               |
|                         | GPS Frequencies      | L1: 1575.42±1.023MHz                             |
| GNSS Specifications     | BDS Frequencies      | B1: 1561.098±2.046MHz                            |
| GNSS Specifications     | Hot/warm/cold Start  | <1s, <32s @ Open Sky                             |
|                         | Tracking sensitivity | -162dBm                                          |
|                         | GNSS Antenna         | Built-in Ceramics GNSS Antenna,<br>18mm*18mm*4mm |
|                         | Positioning Type     | GNSS+LBS+AGPS                                    |
|                         |                      |                                                  |

#### Accurancy

GNSS Accuracy: <10M @ Open Sky

LBS Accuracy: 100-2000m

(Depend on density of base stations)

## 3. Activate Device

#### First Step: Prepare and Install SIM Card

- \* If use your local SIM card, please make sure the SIM card already enabled SMS, internet data traffic, call and caller ID displaying functions;
- \* If use our spionlink SIM card, then please recharge it via this website www.spionlink.com to get data plan firstly

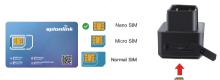

|                      | Event                                               | State                |
|----------------------|-----------------------------------------------------|----------------------|
|                      | Charging                                            | Solid                |
| POWER LED (RED)      | Charger inserted and battery has been fully charged | Dark                 |
|                      | Charger has not been inserted                       | Dark                 |
| CELL LED<br>(YELLOW) | Searching for network                               | Flash every 1 second |
|                      | Network has been registered                         | Solid                |
| GPS LED (BLUE)       | GPS is in fixing                                    | Flash every 1 second |
| GPS LED (BLUE)       | GPS has fixed                                       | Solid                |
|                      | Device is working but stopped more than 5min        |                      |
| ALL LED              | Device has not been turn on                         | ALL LED TURN OFF     |
|                      | Device ran out of battery                           |                      |

#### Second Step: Configure APN

Please get the exact correct APN name from local SIM card provider Take the tracker to a good signal place for operation and configure the APN for it as below:

| SMS Command<br>Format                  | Reply  | Example                       | Note                                                                                            |
|----------------------------------------|--------|-------------------------------|-------------------------------------------------------------------------------------------------|
| apn,apn content,<br>apnuser,apnpasswd# | apn ok | apn,orange,<br>orange,orange# | If there has APN user and APN apnpassword,<br>then please use this command for<br>configuration |
| apn,apn content#                       | apn ok | apn,internet#                 | If there doesn't have APN user and APN password, then please use this command for configuration |

Note: The APN information is very important, it must 100% correct to match with the sim card of the tracker, if you configured wrong APN, the tracker also will reply "SET APN ok" but it will can't get online!

## 4. Package Content

| MV66 OBD Tracker               | x ´ |
|--------------------------------|-----|
| User Guide                     | x 1 |
| Packing Box                    | ΧÍ  |
| OBD Extension Cable (optional) | х ′ |

## 5. Functions Explanation

#### 1 Voice Monitor

Step 1: Set up a center number for the device: CENTER A CENTER NUMBER#

For example, if your cellphone number is 008613655559999, then you can set up the center number like this: CENTER 4 +8613655559999#

Note: Please add country code as prefix with your cellphone number!

Step 2: Use the center number to set up a number

for the tracker to call back: MONITOR.number for monitor#

For example: MONITOR.+8613366668888#

For example:

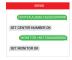

The tracker will make a call to this number +8613366668888 and this number can pick up the call to monitor the voice around it.

#### 2. Set Data Upload Interval

#### TIMER.T1.T2#

T1 ranges 0/5~18000 or 0(seconds), upload interval when ACC ON, 0 means no upload, default is 10;

T2 ranges 0/5~18000 (seconds), upload interval when ACC OFF, 0 means no upload, default is 10;

For example: TIMER.10.3600#

This command means the tracker will upload every 10 seconds when it engine is on, and every 3600 seconds when engine is off.

#### 3 Vibration Alarm

Step 1: Set up a center number for the device: CENTER A CENTER NUMBER#

For example: if you want to set up this number as center number:+8613366668888, the command should be sent like this: CENTER A +8613366668888#

Note: Please put the country code as prefix with the center number!

Step 2: Set up SOS contact numbers: SOS A SOS1 SOS2 SOS3#

For example: SOS.A.+8613366667777.+8613366667778.+8613366667779# Note: You can set up 3 SOS alarm numbers for the device at the same time

Step 3: Set up the vibration alarm way: SENALM.A.M#

A=ON/OFF, default: OFF:

M=0/1/2, way of alarming, 0: Server only, 1: SMS+Server,

2 : SMS+Server+Call\_default:2

For example: SFNALM ON 1#

This means the vibration alarm message will be sent out via server and SMS

For example:

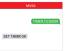

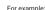

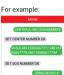

SET VIRRATE ALARM OK

## 6. Installation Recomendation

# Where is the OBD interface? Most of the car's OBD interface is located in A and B, A small part of the car will be in C,D and E.

Area A

VW. Ford. Toyota . Hyundai . Citroen. BMW. etc./Most cars.

Area B Honda,Lexus,etc.

Area C Dongfeng Citronen,etc.

Area D/E A few cars...

# 7. Trouble shooting

| Туре                                      | Use                                                                                                    |
|-------------------------------------------|----------------------------------------------------------------------------------------------------|
| Unable to connect to<br>tracking platform | Check the APN and settings. Check whrther the data service of SIM card is enabled. Check the balance of SIM card.                                                  |
| Tracker shows offline                     | Check whether external power is still connected. Check if the vehicle entered netword blind area. Check the balance of SIM card.                                   |
| Unable to locate                          | Make sure the top side facing upward without metallic things shielded.  Make sure it's not in area with no satellite coverage.                                     |
| Location drift                            | In area with poor GNSS signal (tall building around or<br>basement), drifting may happen.<br>Check whether vibration happens around to trigger the<br>accelerator. |
| No command reply                          | Make sure command format is correct.  Vehicle may be in network blind area.  Make sure SIM card is well inserted and has SMS servi.                                |

# 8. Full SMS Commands List

## **Query Commands**

| Functions       | Command Format | Explanation                                                                                                    |
|-----------------|----------------|----------------------------------------------------------------------------------------------------|
| Version Inquiry | VERSION#       | Device Reply Example:<br>ID:7201074948<br>IME:354188045912460<br>ICCID:898602A51314F1298017<br>VERSION:W66_V2.0.2<br>BUILD:OCT 19 2016 16:31:00 |
| Map URL Inquiry | URL#           | http://map.google.com/?q=22.557868,113.<br>935090 <0.0km/h 0.0> <2023-01-06<br>17:32:13> IMEI:354188047752402                                   |
| Check IMEI      | IMEI#          | DEVICE IMEI No.: 354188046912458                                                                                                    |

| Functions                     | Command Format | Explanation                                                                                                    |
|-------------------------------|----------------|----------------------------------------------------------------------------------------------------|
| Address Inquiry               | POSITION#      | NOTE: Reply message's language is determined by<br>device's language setting, if get position content<br>failed, device will reply Google Map location link.                                                                                                    |
| Parameter Inquiry             | PARAM#         | ID: ID number of the tracker IMBE: IME1 runber of the APMAEPN name,APN user,APN password, IP-Domain name and port number or IP address, port pumber ITMERMoviny upload interval; Static upload interval SMELEPI no coverage of threshold MALEPI new power of the static upload interval SMELEPI new power of the static upload interval SMELEPI new power of the static upload interval SMELEPI new power of the static upload interval SMELEPI new power of the static upload interval SMELEPI new power of the static upload interval SMELEPI new power of the static upload interval smelleping new power of the static upload interval smelleping new power of the static upload interval |
| Status Inquiry                | STATUS#        | GPBS: CLOSED (No Network) FAILED (Connecting Network of Failer) SUCCESS (Gomented to Network of Failer) SUCCESS (Gomented to Network of SM: NONE (No celluar Signal), HIGH / MED/ LOW (SM: NONE (No celluar Signal)) (Signal Strength), 18(Signal Aveluar) (Signal Strength), 18(Signal Aveluar) (Signal Strength), 18(Signal Aveluar) (SPS: CLOSED (GPS Module Closed); FIXED, NONE (Not Positioned and satellite number), 1972; UNIFIXO (Not Positioned and satellite number), 1972; UNIFIXO (Not Positioned and satellite number), 1972; UNIFIXO (Not Positioned and satellite number), 1972; UNIFIXO (Not Positioned and Signal State), 1972; Unifixod (Not Positioned Aveluary), 1973; Unifixod (Not Positioned Aveluary), 1974; Unifixod (Not Positioned Aveluary), 1974; Unifixod (Not Positioned Aveluary) |
| Alarms Parameters             | ALARM#         | D: 19172012644 (ID number of device) STATE: ABM/DSAM/(Differse status of device) SPEED: ON/OFF(alarm status); 30km/h(alarm value); alarm way SHIFT: ON/OFF(alarm status); 300m(alarm value); alarm way VIBRATE: ON/OFF(alarm status); 3012(alarm value); alarm way ACC: ON/OFF(alarm status); 0/1/2(c): ACC ON, 1: ACC OFF: 2: ACC ONAOFF) (alarm status); alarm way LOW VOLTAGE: ON/OFF(alarm status); alarm way NOTE: Alarm Ways: Server Only, Server-SMS, Server-SMS-CS                                                                                                    |
| Latitude&Longitude<br>Inquiry | WHERE#         | LAT:N23.02930,LON:E114.32180,COURSE:<br>0.00,S PEED:0.00KM/H,DATETIME:<br>2023-01-06 17:39:11                                                                                                    |

# Setting Commands

| Functions                          | Command Format                                                     | Explanation                                                                                                    |
|------------------------------------|--------------------------------------------------------------------|----------------------------------------------------------------------------------------------------|
| Change IMEI                        | IMEICHG,<br>354188046912460#                                       | NEW IMEI No. : 354188046912460                                                                                                    |
| Restore factory settings           | FACTORY#                                                           | RESTORE FACTORY SETTINGS OK                                                                                                    |
| Restart device                     | RESTART#                                                           | RESTARTING1 MINUTE WILL BE OK                                                                                                    |
| APN Setting                        | APN,Network name<br>[,name,password]#                              | APN,CMNET# (if no name & Password) APN,internet,internet,internet# (if with name & Password)                                                                                                    |
|                                    | If set with Domain Name:<br>SERVER,1,Domain,Port#                  | SERVER,1,d.micodus.net,7700#                                                                                                    |
| Server Setting                     | If set with IP:<br>SERVER,0,IP,Port#                               | SERVER,0,47.254.77.28,7700#                                                                                                    |
|                                    | TRAFFIC,ON#                                                        | OPEN TRAFFIC OK                                                                                                    |
| Internet<br>Traffic Switch         | TRAFFIC,OFF#                                                       | CLOSE TRAFFIC OK                                                                                                    |
| Time Zone Setting                  | GMT,Time zone<br>orientation,Whole Time<br>Zone [,Half Time Zone]# | GMT,E,8# (if no haif time zone) GMT,W,9,30# (if has haif time zone) NOTE: Parameter : E / W; 0 ~ 12; 0/15/30/45                                                                                                    |
| Set the angle upload               | ANGLEREP,X,A,B#                                                    | Example: ANGLEREP, ON. 30.3# (Means the tracker will send a data supplement when the angle change exceeds 30 degrees and lasts for 3 seconds) X=ON/OFF, default: ON, 45~180 degrees, diversion angle degree, default: 30 degrees; Bezoonds, detecting time, default: 3 seconds, |
|                                    | ANGLEREP,OFF#                                                      | CANCEL UPLOAD ANGLE OK                                                                                                    |
| Mileage Statistics                 | MILEAGE,A,B#                                                       | Example: MILEAGE,ON,5000# (Means the initial mileage value is 5000KM) A=ON/OFF, On/Off mileage calculation, default: Off B=O~99999, Mileage initial value, unit: km; default: 0, mileage return to zero                                                                         |
|                                    | MIELEAGE#                                                          | Query current mileage                                                                                                    |
| Add SOS<br>Administrator<br>Number | SOS,A.1st number,<br>2nd number,<br>3rd number#                    | Set 3 numbers at a time:  050s.A 13800 13800 13800 13800 13800 138002#  Set the first numberseparately:  050s.A 13800 13800 #  Set the second number separately:  050s.A 13800 13800 #  Means to set 3rd number separately:  050s.A 13800 13800 2#                              |

| Functions                             | Command Format                                                | Explanation                                                                                                    |
|---------------------------------------|---------------------------------------------------------------|----------------------------------------------------------------------------------------------------|
| Delete SOS<br>Administrator<br>Number | SOS,D,1st number,2nd<br>number,3rd number# or<br>SOS,D,1,2,3# | Directly delete the number:<br>SOS,D,13800138000#<br>Delete 1st number: SOS,D,1#<br>Delete 2nd number: SOS,D,2#<br>Delete the 2nd and 3rd number: SOS,D,2,3#                                                                                                    |
| Add<br>Center Number                  | CENTER,A,center<br>number#                                    | CENTER,A,+8613800138000# NOTE: Please remember to add the country code as prefix with the cellphone number!                                                                                                    |
| Delete Center<br>Number               | CENTER,D#                                                     | DEL CENTER OK                                                                                                    |
| Data Upload<br>Time Interval          | TIMER,T1,T2#                                                  | Example: TIMER.5,3600# T1 ranges 0/5~18000 or 0(seconds), upload interval when ACC ON, 0 means no upload, default is 10; T2 ranges 0/5~18000 (seconds), upload interval when ACC OFF, default is 10;                                                                                                    |
| Heartbeat Packet<br>Upload            | HBT,time#                                                     | Example: HBT,3# ( Means the tracker will send hearbeat data package to server very 3min to keep the network connected ) Time: 1-60min, default 3min                                                                                                    |
| Sensor Sensitivity                    | LEVEL,A#                                                      | Example: SENLEVEL,4# ( Means shake sensor level is set to 4 ) A=1-9 NOTE: 1-9 is from week to strong vibration                                                                                                    |
| Arm manually                          | DISARM#                                                       | Set the device into arm mode                                                                                                    |
| Disarm manually                       | ARM#                                                          | Set the device out of arm mode                                                                                                    |
| Auto Arm By ACC                       | ACCARM,ON,M#                                                  | Example: ACCARM,ON,60# (Means the tracker will enter into arm status automatically when the ACC off more than 60 seconds) Arm Time: M=5-1800s, default: 60s                                                                                                    |
|                                       | ACCARM,OFF#                                                   | Close auto arm function                                                                                                    |
| Voice Monitor                         | MONITOR,<br>+8613428768257#                                   | Example: MONITOR-8613366669999.# (Means he tracker will make call to this number exit of 186133666999) and pick up the call to monitor the voice)  N. Number for Voice Monitoring  NOTE I. Please send this monitor command via the monitor command via the control of the voice, the tracker will make a call to the number N and it will can pick up the call to monitor voice. |

# Alarm Setting Commands

| Functions                  | Command Format | Explanation                                                                                                    |
|----------------------------|----------------|----------------------------------------------------------------------------------------------------|
| Overspeed<br>Alarm Setting | SPEED,A,B,M#   | Example: SPEED,ON,120,1# (Means the speed limit is 120km/h and the alarm way is via SNA and Server ) A=ON/OFF, open or close over speed alarm, default OFF end of the strength of the strength of the strengt |
| Vibration<br>Alarm Setting | SENALM,A,M#    | Example: SENALM.ON.2# (Means the vibration alarm already been enabled and the alarm message will be sent via Server; SMS and Call A=ON/OFF, default: OFF; Ma-07.1/2, way of alarming, 0. GPRS only, 1: SMS+GPRS, 2: GPRS+SMS+phone call, default: 1                                                                                                    |
|                            | SENALM,OFF#    | CANEL VIBRATE ALARM OK                                                                                                    |
| Shift Alarm Setting        | SHIFT,A,B,M#   | Example: SHIFT.ON.100.1# (Means Setting 100 meters shift alarm range, when the ignition turned off, vehicle's 100 meters shift till trigger the alarm.) A=ON.0FF; default.ON B=Shift Distance (Range: 100-9999m) M=0/1/2; way of alarm, 0: GPRS-ONL; SMS-GPRS-ONL-CHEAUTE.1 SMS-GPRS-S 2-GPRS-SMS-GALL, default:1                                                                                                    |
|                            | SHIFT,OFF#     | CANCEL SHIFT ALARM OK                                                                                                    |
| ACC Status<br>Change Alarm | ACCALM,A,B,M#  | Example: ACCALMONOZE (Means the tracker will<br>served alarm nessage out via Server, SMS and Call when<br>the engine is start)<br>A-ON/OFF, Default ON;<br>B: 0/1/2; 0: ACC ON Alarm; 1: ACC OFF<br>Alarm; 2: ACC ONSOFF Alarm; Default2<br>M: 0/1/2 (way of alarm): 0: Server only,<br>1: SMS+Server, 2: SMS+Server-Call, Default1;                                                                                                    |
|                            | ACCALM,OFF#    | Cancel ACC alarm function                                                                                                    |
| Power<br>Disconnect Alarm  | PWRALM,A,M#    | Example: PWRALM.ON.2# (Means if the external power disconnect the tracker will send alarm message out via Server, SMS and Cail) A=ON/OFF, default ON; M=O/1/2, ways of alarming, 0: Serveronly, 1: SMS+Server, 2: SMS+Server+Cail, default:2;                                                                                                    |
|                            | PWRALM,0FF#    | Close power disconnect alarm                                                                                                    |

| Functions                    | Command Format | Explanation                                                                                                    |
|------------------------------|----------------|----------------------------------------------------------------------------------------------------|
| Low Voltage<br>Alarm Setting | LVALM,A,B,M#   | Example: LVALMON1.32# (Means when the voltage of the car batter) is lower than 13V; the tracker will send alarm message via Server, SMS and Call ) A=ON/OFF, default: ON, B=9-95V (Low Voltage Limit Value) M=O/1/2, way of alarming, OF eRPS only, 1: SMS+GPRS, 2: SMS+GPRS+Call,default: 1; |
|                              | LVALM,OFF#     | CANCEL LOW VOLTAGE ALARM OK                                                                                                    |

# 9. Any Questions?

E-mail: support@micodus.com Skype: MiCODUS

## 10. Download the APP

Search "MiCODUS" in iOS APP store or Google Play Store, or just scan the QR code as below to download MiCODUS APP:

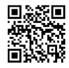

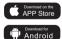